## **PREFERENCES**

## **HOW TO ADD PREFERENCES?**

In your QTAC application, you'll be asked to add your preferences at the beginning of your online application process.

- 1. Search for the course/s you want, or insert the QTAC course code
- 2. When you've found a course, select **Add**
- 3. You can add, delete, edit or reorder your preferences. Make sure you order them as per the month of the offer round date
- 4. Once you've put all your courses in the offer you want, select **Confirm & Continue**.

## **HOW TO ORDER PREFERENCES?**

You can select up to six course preferences, and ordering them correctly is crucial to the outcome of your application. Using all six preferences maximises your chances of getting an offer.

Before you apply, find the courses you want in Course Search at **gtac.edu.au/course-search**. Take note of the QTAC course code for each (knowing the course code makes it quick and easy to add preferences to your application) then order your preferences like this:

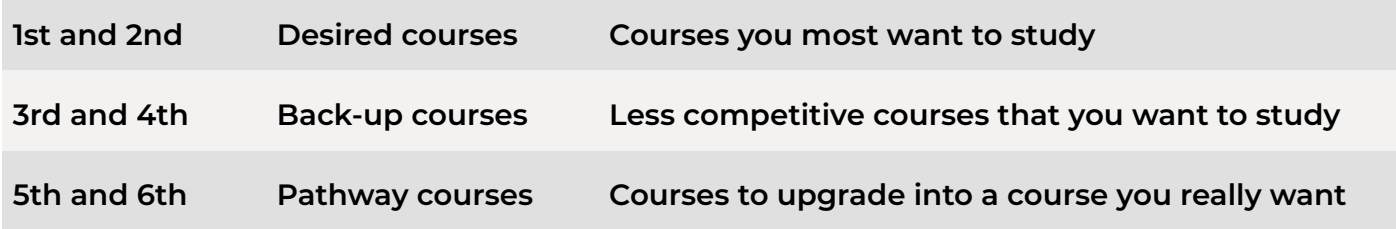

If you're applying for courses that have different offer rounds, you'll then need to reorder your preferences according to the offer round date. You can find the offer round for each course in Course Search at [qtac.edu.au/course-search.](http://qtac.edu.au/course-search) See example below.

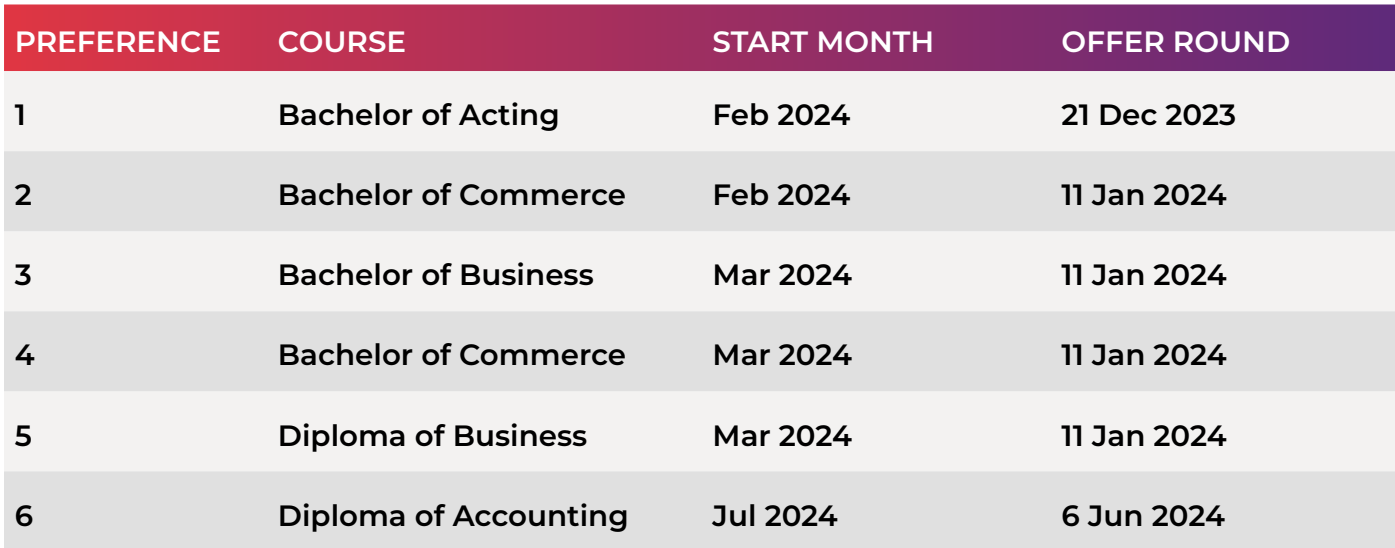